[恢复出厂](https://zhiliao.h3c.com/questions/catesDis/932) **[zhiliao\\_xv35y](https://zhiliao.h3c.com/User/other/23007)** 2018-11-25 发表

# 组网及说明

## **1 配置需求或说明**

## **1.1 适用产品系列**

本案例适用于如MSR2600-10、MSR2600-17、 MSR3600-51F等MSR2600-XX/3600-52F的路由器。

## **2 组网图**

无

#### 配置步骤

## **1. 使用RESET键恢复出厂**

#Comware V5平台MSR WiNet系列路由器可以按RESET按钮恢复出厂

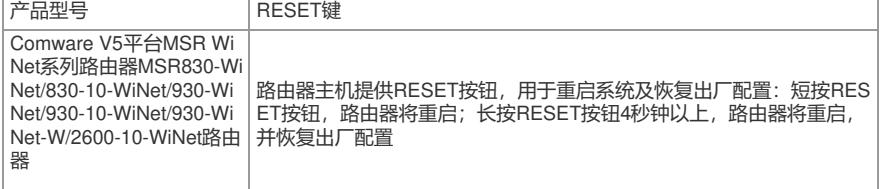

## **2. WEB浏览器上恢复出厂**

#使用浏览器登入WEB界面进行恢复出厂 页面向导:设备—配置管理—初始化

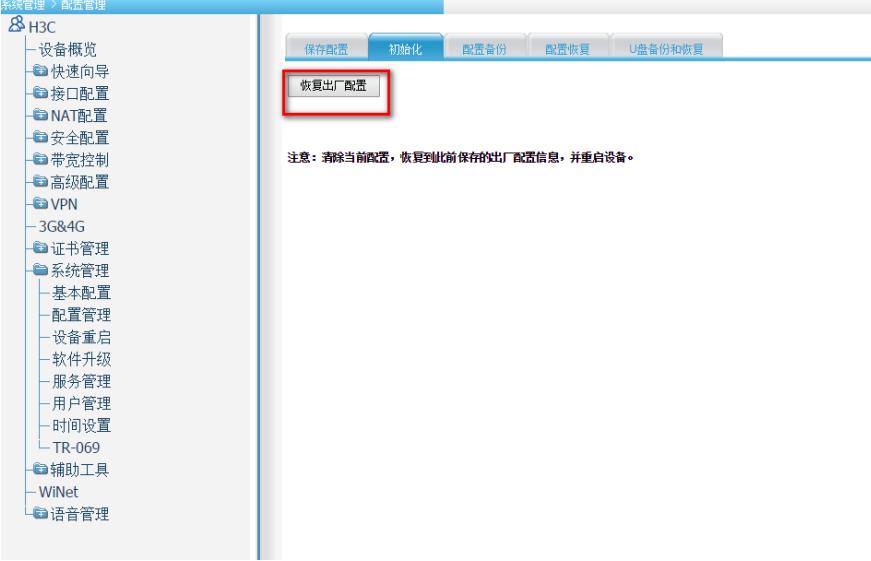

## **3. 命令行恢复出厂**

#适用于MSR路由器全系列产品

reset saved-configuration

The saved configuration file will be erased. Are you sure? [Y/N]:Y //确定删除保存的配置文件 reboot

Start to check configuration with next startup configuration file, please wait.........DONE!

This command will reboot the device. Current configuration will be lost, save current configuration? [Y/ N]:N //不保存配置

This command will reboot the device. Continue? [Y/N]:Y //继续重启

## 配置关键点